## **جنوم**

## **محرر النصوص (Gedit(**

ّ شغل محرر النصوص ثم اذهب إلى قائمة "أدوات -> حدد اللغة" واختر اللغة العربية.

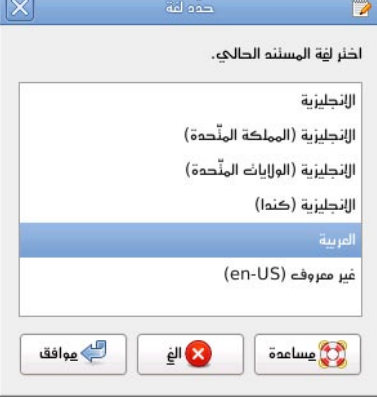

**ximr** <u>م</u>لف <u>حرّر امر</u>ض ابحثه أموات <u>م</u>سئنمات <u>م</u>ساممة وهي جون<br>إيجاه اسنبول 09 ■ ※ \*spell\_ar.text قاموس اللفة المربية للكلمائه المربية فقط، وقاموس اللفة الأجنبية (الإنجليزية أو المرنسية مثلًا) للكلمات الأجنبية، بحيث يمكنك كنابة نصوص ثنائية اللغة وندقيق كل جزء بلفنه الصحيحة.  $== \underline{ = \underline{ =}} = =$ === مدرر النصوص (Gedit) === شفل محرر النصوص ثم افهب إلى قائمة "أدواك -> حدَّه اللفة" واخلر

اللغة العربية. <صورة2:نافذة نحديه اللغة>. ثم شغل الندقيق الأعلائك | السطر 25. المهوم 129 aal Al

## ثم شغل التدقيق الإملائي:

## **كتوب**

اذهب إلى قائمة "حرر -> تفضيلات -> تدقيق إملائي" ثم اختر اللغة العربية للقاموس الافتراضي.

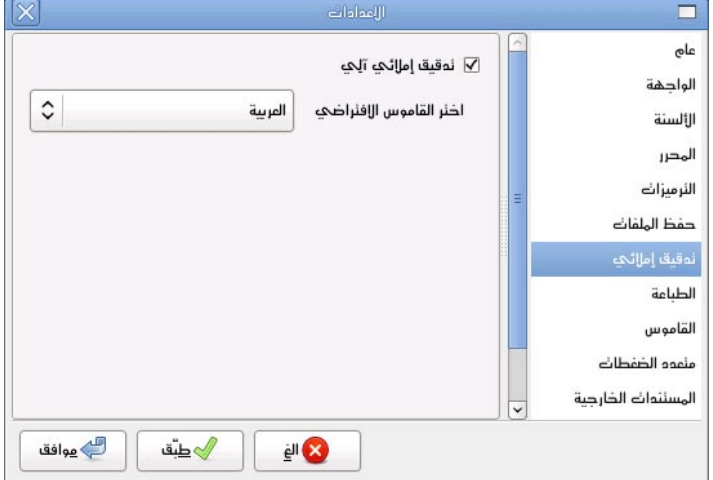